# TUGboat, Volume 14 (1993), No. 4

# *bibview: A* **graphical user interface to BibTFX**

Armin Liebl

# **Abstract**

This paper describes an X Window application for manipulating BIBTEX databases. The application provides the following facilities: creation of new entries, deletion and editing of entries, searching for entries, sorting and printing BIBTFX databases or subsets of them. It is possible to work with several BIBTFX databases simultaneously and copy entries between databases. Entry types other than the standard BIBTFX types can be defined in a configuration file. The paper describes the features of the program. It contains a comparison of bibuiew with similar tools and discusses some useful improvements.

## **1 The windows of** *bibview*

bibuiew uses the following types of windows:

- The *main window* contains five menus described in Section 1.1.
- A bibliography window is displayed for each BIBTFX database loaded. It offers features to manipulate a single BIBTFX database, such as making new entries, sorting the database, etc.
- **0** A list window shows a list of all entries of a BIBTFX database or the entries resulting from a search, respectively.
- A card window provides a template to edit the fields of an entry or to create a new entry.
- A macro window is used to edit the **QSTRING**  and **@PREAMBLE** parts of a BIBT<sub>E</sub>X database.
- In a search window the user can specify (using regular expressions) the entries he/she is looking for.
- An *error window* can be used to correct syntax errors in a BIBTEX database. An additional window contains information concerning the syntax errors.
- **0** Help windows show help information.

## **1.1 Main window**

The main window of bibyiew (see Figure 1) provides the following menus:

- File Open a BIBT<sub>E</sub>X database, create a new  $BIBTFX$  database, or close/save an open  $BIBTFX$ database. The name of the database is chosen through a file selection box.
- **<sup>0</sup>Services**  The following services are available:
	- Consistency Check: The entries not containing all fields required by BIBTEX are displayed in a list window. Note, however,

| bibView 1.5                        |                         |                        |      |  |  |
|------------------------------------|-------------------------|------------------------|------|--|--|
| File   Services   Options   Window |                         |                        | Help |  |  |
|                                    |                         | <b>Options Menu</b>    |      |  |  |
|                                    | <b>Beep on Error</b>    |                        |      |  |  |
|                                    | Backup                  |                        |      |  |  |
|                                    | <b>Icons on Desktop</b> |                        |      |  |  |
|                                    | <b>Automatic Check</b>  |                        |      |  |  |
|                                    | <b>Required Fields</b>  |                        |      |  |  |
|                                    | <b>Ignore Case</b>      |                        |      |  |  |
|                                    | Print As Bib            |                        |      |  |  |
|                                    |                         | / Display Error Window |      |  |  |

**Figure 1:** Main Window

that cross references are not checked, i.e., an entry is regarded as complete if it contains a cross reference.

- $-$  Unify: All entries of a BIBTEX database are inserted into another loaded BIB^ database. If key conflicts occur, a new unique key is generated by appending a letter  $(a-z, A-Z)$  to the conflicting key.
- $-$  Print: Print a BIBTEX database. The database can be printed as a LATFX file with **\nocite** commands or in a fixed format defined by bibuiew.
- Edit Macros: A window is displayed for editing the **QSTRING** and **@PREAMBLE** parts of a BIBTFX database.
- $-$  Load Configuration: A configuration file is evaluated. The structure of a configuration file is described in Section **2.** The **[Options]** part of the configuration file is not evaluated.
- **<sup>0</sup>Options**  bibuiew can be customized according to the preferences of the user. The default of the options can be changed in the configuration file. If an option is set, it is marked by a tick (see Figure 1). The following options are available:
	- Beep on Error: Beep if an error occurs (default: true).
	- Backup: Before an existing database is written to disk, a backup of the database is created with the suffix **.bak.** (i) where  $\langle i \rangle$  is the number of the last backup incremented by one (default: true).
	- Icons on Desktop: Icons of list and card windows are placed within the corresponding bibliography window (default: false).
	- Automatic Check: A consistency check takes place whenever a BIBTFX database is loaded (default: true).
	- Required Fields: A warning message is displayed if an entry is saved that does not contain all fields required by  $BIBT$  $K$  (default: false).
	- Ignore Case: In a search the case of the letters is ignored (default: true).
- *Print As Bib:* When printing a database, a LAT<sub>F</sub>X file containing \nocite commands is created. The style file is alpha. This default can be changed in the [StyleFile] part of the configuration file.
- *Display Error Window*: If a syntax error is found while loading a  $BIBT_F X$  database, a window is displayed for possible corrections of the error (default: true). I a syntax error<br>
I a syntax error<br>
und while loading a BIBTEX database,<br>
mdow is displayed for possible correc-<br>
s of the error (default: true).<br>
- Windows belonging to the same<br>
ir<br>
latabase are grouped together.<br>
help w
- Window Windows belonging to the same BIBTEX database are grouped together.
- Help  $A$  *help window* is displayed containing help information.

# *1.2* Bibliography Window

|            |               | dibibView: bibview.bib                              |  |        |
|------------|---------------|-----------------------------------------------------|--|--------|
|            |               | New   Search   List   Macros   Print   Save   Close |  | Window |
| New Menu   |               |                                                     |  |        |
| article    |               |                                                     |  |        |
| book       |               |                                                     |  |        |
| pookiet    |               |                                                     |  |        |
| conference |               |                                                     |  |        |
| inbook.    |               |                                                     |  |        |
|            | incollection  |                                                     |  |        |
|            | inproceedings |                                                     |  |        |
| manual     |               |                                                     |  |        |
|            | masterstnesis |                                                     |  |        |
| misc       |               |                                                     |  |        |
| phdthesis  |               |                                                     |  |        |
|            | proceedings   |                                                     |  |        |
|            | techrenort    |                                                     |  |        |
|            | unpublished   |                                                     |  |        |
|            | userdefined   |                                                     |  |        |

Figure *2:* Bibliography Window

The *bibliography window* (see Figure 2) provides the following commands:

- **0** New: Select the type of a new entry from a menu. Entries of a type other than the standard  $BIBTrX$  types or the types defined in the configuration file can be created by selecting *userdefined.* A *card window* is displayed for making the new entry.
- Search: A *search window* is displayed in which a search for entries can be initiated. The result of the search is shown in the *list window.*
- $\bullet$  List: A list with all entries of the BIBTEX database is displayed.
- 0 Macros: A *macro window* is displayed.
- **0** Print: A LATEX file with the entries of the database is produced.
- $\bullet$  Save: The BIBTFX database is saved on secondary storage in a format conforming to BIBT<sub>EX</sub>'s specification.
- Close: Close the BIBTEX database.

# *1.3* Card Window

The *card window* provides a template of the required as well as optional fields for each entry type defined by  $BIBTrX$  or in the configuration file. Figure 3 shows the card window for the type 'article'. Required fields are marked by bold lines. A card window is used to make a new entry or to edit an entry (eg to correct spelling errors). A card window for editing an entry is displayed after the corresponding entry has been clicked in the list window. It is possible to have several card windows displayed simultaneously. This is useful to cut and paste information between different entries. 391<br>
and Window<br>
window provides a template of the required<br>
optional fields for each entry type defined<br>
contomal fields of each entry type defined<br>  $X$  or in the configuration file. Figure 3<br>
e card window for the type

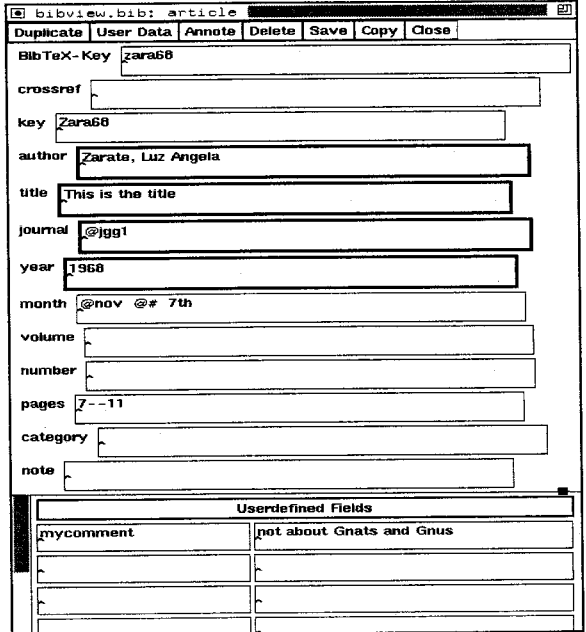

Figure 3: Card Window

Macros are entered with a preceding ' $\mathcal{Q}'$ ', otherwise *bibview* automatically surrounds the entry with brackets. In our example, *bibview* will produce

## Qarticle(zara68,

3

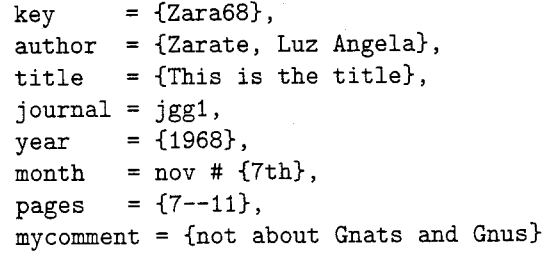

The *card window* provides the following commands:

- Duplicate: Duplicate an (already saved) entry. The type of the new entry can be chosen in the menu. Fields that are not standard fields of the new type become user-defined fields. This feature is useful if one wants to make a new entry that has many fields in common with an existing entry. It can also be used to change the type of an entry.
- · UserData: Additional fields not used by BIBTFX can be entered in the section Userdefined Fields of the card window.
- Annote: Edit the 'annote' field of an entry in a window. This field can be used to contain an abstract.
- Delete: Delete an entry. This is useful if one discovers a duplicate entry in a BIBTFX database.
- Save: Save an entry. If the option Required *Fields* is chosen, a warning message is displayed if not all fields required by BIBTEX were entered. If no BIBTEX key exists, bibview generates it. If key conflicts occur, a letter  $(a-z,A-Z)$  is appended in a unique way. This allows 52 different entries with the same BIBTFX key. As no check for syntax errors occurs when an entry is saved, it is the task of the user to care for the correctness of the entry.
- Copy: Insert an entry into another loaded BIBTFX database. Key conflicts are solved as described above.
- Close: Close the card window.
- 1.4 List Window

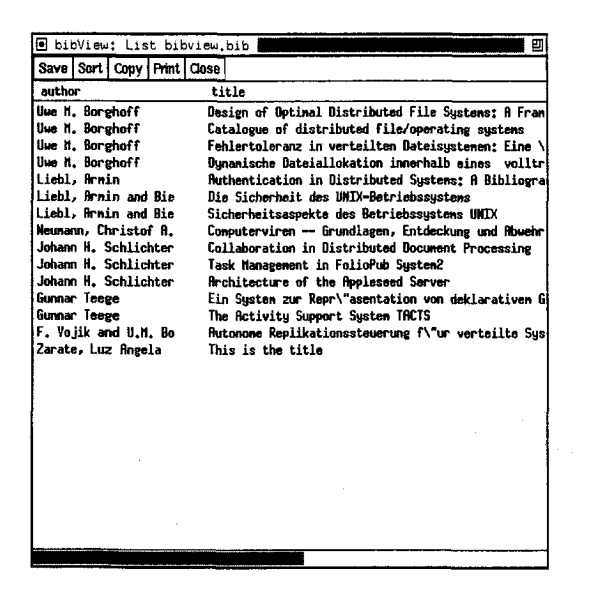

Figure 4: List Window

The *list window* is displayed after the *List* button of the *bibliography window* has been pressed or as a result of a search or consistency check. As there is not more than one list window per BIBTFX database, an already existing list is overwritten.

The list contains by default information concerning *author*, *title*, *year*,  $BIBTFX$  *key*, *category* and  $BIBTFX$  type of an entry. This is useful if one wants to browse through BIBTFX databases.

The information displayed in the list and the layout of the list can be changed in the configuration file.

- The following commands are provided:
- Save: Save the entries of the list as a new BIBTFX database. This feature can be used to partition a BIBTFX database.
- Sort: Sort the entries of the list. By default the list can be sorted by all standard BibTeX fields. The author and editor fields are sorted by "last name". The sort order is used when the list is saved or printed.

In the configuration file the user can choose the fields for sorting a list. This is useful if new fields were added to standard BIBTFX types or if new types were defined.

- Copy: Insert all entries of the list into another loaded BIBTFX database. Key conflicts are solved in the way described in Section 1.3.
- Print: Produce a IATFX file with the entries of the list.
- Close: Close the list window.
- $1.5$ **Search Window**

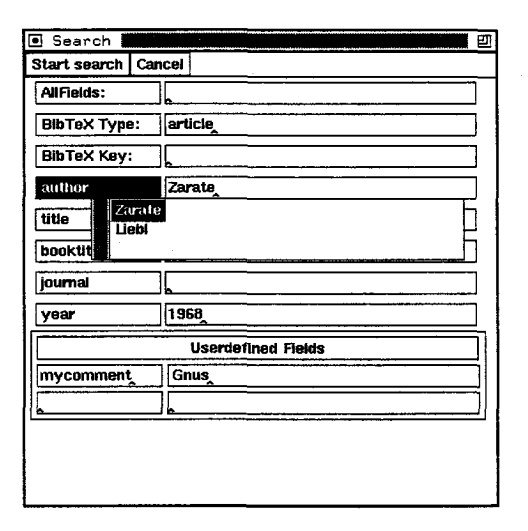

Figure 5: Search Window

*bibview* allows to search for entries matching regular expressions in certain fields. The result of the search are the entries whose fields match all regular expressions specified in the search window.

If a regular expression is entered in the box *All-Fields,* the entries that match the expression in any field (including the user-defined fields) are displayed in the list window. It is possible to use the *AllFields*  box in combination with the other boxes.

It is possible to use (not more than two) userdefined fields in a search. In the left box of the "Userdefined Fields" part of the search window the exact name of the user-defined field is entered, in the right box a regular expression is entered.

In our example (Figure 5), we search for all articles by author Zarate that were published in 1968 and for which the 'mycomment' field contains the string Gnus.

Regular expressions for each field can be defined in the configuration file. A predefined expression is selected by pressing the left mouse button in the box belonging to the field. In Figure 5 the expressions 'Zarate' and 'Liebl' were defined for the 'author' field.

The fields that are available in the search window can be defined in the configuration file. By default, all standard BIBTEX fields can be used.

## **1.6 Macro Window**

A *macro window* is used to edit the @STRING and **@PREAMBLE** parts of a BIBTEX file. As the content of the *macro window* is not checked for syntax errors when the database is written, it is the task of the user to care for a syntactically correct definition of the macros. An example of a *macro window* is shown in Figure 6.

| Save   Close |  |                                     |  |  |                                                        |  |
|--------------|--|-------------------------------------|--|--|--------------------------------------------------------|--|
|              |  |                                     |  |  | @STRING{jgg1 = "Journal of Gnats and Gnus, Series"1"}  |  |
|              |  |                                     |  |  | [BSTRINGE gg2 = "Journal of Gnats and Gnus, Series"2"} |  |
|              |  |                                     |  |  | @STRINGE_jgg3 = "Journal of Gnats and Gnus, Series"3"} |  |
|              |  | @STRING[is = "Informatik Spektrum"] |  |  |                                                        |  |

**Figure 6:** Macro Window

### **1.7 Error Window**

An *error window* is used to correct syntax errors in BIBTEX databases. If syntax errors are found when a database is loaded, *bibview* reads the correct entries of the BIBTFX database, but the incorrect entries will be lost. To avoid this, the user should correct the syntax errors, save the database and load it again. A help window shows the BIBTEX keys of the incorrect entries (see Figure 7). LINE refers to the line number in the database, and OFFSET refers to the line within the entry. With this information it is easy to correct errors by searching for the key and using OFFSET to find the erroneous line.

|   | 间 bibView: Errors bibview.bib 攤攤                                                                                                    | Ρ    |
|---|----------------------------------------------------------------------------------------------------|------|
|   | Save   Close                                                                                                    |      |
|   | @article{borghoff91,<br>$\text{author} = \{U, H, Borehoff}\}.$<br>= {Fehlertoleranz in verteilten Dateisystemen: Eine<br>title<br>\"Ubersicht \"uber den heutigen Entwicklungsstand<br>bei den Votierungsverfahren},<br>$journal = \{Information\text{-}Spektrun}\}$<br>$year = £19913.$<br>$x$ <sub>n</sub> $x$ $y$ $y$ $z$ $f$ $e$ $b$ $x$<br>volume = $143.$<br>$number = £13$<br>pages = $15--273$<br><b>Bbook Eborghoff92,</b><br>$\text{author} = \text{[Use N. Berehoff]},$<br>title = {Catalogue of distributed file/operating systems},<br>$=$ {1992},<br>uear<br>$publicher = {Springer-Verlag};$ |      |
| t | $address = fBerlini$<br>keyword = $[Dist. 0S]$                                                                                                    | п    |
|   | M HELP for finding errors<br>Barl Close i                                                                                                    |      |
|   | Sorry, but there were syntax errors:                                                                                                    | iork |
|   | <b>LTNE</b><br><b>OFFSET</b><br><b>KFY</b><br>30<br>10<br>borehoff91:<br>40<br>Б<br>borehoff92:<br>/usr/wiss/liebla/bib/bibview.bib: 2 errors                                                                                                    | cat  |
|   |                                                                                                    | rti  |

**Figure 7:** Error Window

### **2 The configuration file**

When *bibview* is started, it looks for a configuration file with the name . bibviewrc in the user's home directory. In this file, some user-specific default values can be specified. The following sections are allowed:

- **0** [Options]: The default options can be customized to the preferences of the user.
- [Types]: New BIBTFX types can be defined and additional fields can be added to existing types. An example of a type definition is:
	- t : isonorm
	- rf : title
	- rf : number
	- f : year
	- <sup>f</sup>: note

t is used to define a new type or to add fields to an already defined type. With tc the fields of an already defined type are undefined.

Additional fields to all already defined types can be defined with  $t :$  all followed by the descriptions of the fields.

rf indicates that the following field is a required field for the defined type.

In the example above, a type 'isonorm' is defined with fields 'year' and 'note' and required fields 'title' and 'number'.

• [ListFields]: The fields that are displayed in the list window and the layout of the list are defined. The definition for the list shown in Figure 4 is:

```
author : 20
title : 50 
mainkey : 10 
cardtype : 10
```
The field names mainkey and cardtype are used for the BIBTFX key and BIBTFX type of an entry. Following the colon, the number of characters is given that is used for displaying the field.

• [SearchFields]: The fields that are displayed in the search window are defined. With \$clear\$ the fields that are displayed in a search window by default (all standard BIBTEX fields) are overridden. The definition for the search fields of Figure *5* is:

```
$clear$ 
author 
title 
booktitle 
j ournal 
year
```
[SortFields] : The fields that are offered in the sort menu of the list window can be chosen. With \$clear\$ the fields that are used by default (all standard BIBTFX fields) are overridden. A line in the [SortFields] part has the form

<field name>

or

<field name> : <sort order> <sort order> can be n if the field contains a name or d if the field contains a date of the form dd .mm. yyyy.

• [UserFields]: User defined field names can be defined for certain types or for all types. A field name for <type> is defined by

<type> : <field name>

A field name for all fields is defined by <type> : all

[Predefines] : Data can be predefined for use in the *search window.* The field names mainkey and cardtype are used for the BIBTFX key and  $BIBTrX$  type of an entry. allfields defines data for the *Allfields* box of the search window. The definition for the predefined data of Figure *5* is:

author: Zarate author: Liebl

- [LatexHeader]: A LATEX header is defined to be used in the LAT<sub>F</sub>X file produced by the *Print* command.
- [LatexFooter]: A LAT<sub>E</sub>X footer is defined to be used in the LAT<sub>E</sub>X file produced by the *Print* command.
- [BibDir]: This section contains the directory that is initially used by the file select box.
- [StyleFile]: This section contains the name of the BIBTFX style that is used in the LATFX file produced by the *Print* command.
- [AnnoteField]: The name of the field that is used for annotations is entered. In most cases, this will be 'abstract' or 'annote'. The default name is 'annote'.
- [SortedBy] : The name of the field by which a BIBTFX file should be sorted by default.
- [Indent]: The format used when saving a BIBTFX database can be specified.

the *Services* menu of the *main window*. In this case the [Options] part is not evaluated. A configuration file can be loaded from within

The distribution of *bibview* contains an example of a configuration file. The syntax of the configuration file can be seen in this example.

# **3** Comparison with similar tools

In the last few years some tools have been developed for manipulating BIBTFX databases.

*bibcard* is a graphical interface to BIBTFX with features similar to *bibview*. Its user interface follows the OpenLook style. *bibview* provides additional facilities like printing a database and correcting syntax errors in an error window. An important advantage of *bibview* is the mechanism to define new types in a configuration file, because  $BIBTEX$  allows to create styles with new types. The searching and sorting facilities of *bibview* are more comfortable.

 $XBIBTFX$  (described in TUGboat 13, no. 4) is an X Window interface for inserting entries into a BIBTFX database. There are no features like sorting, searching or moving entries between databases.

The lookbibtex Per1 script is intended for searching in BIBTFX databases. Its searching facilities are comparable to those of *bibview*.

bibadd, bibsort and bibgrep are tools for inserting entries, sorting  $BIBTrX$  databases by  $BIBTrX$ key and searching for entries with a given key word.

The advantage of *bibview* is that it offers the features of other tools in one single graphical user interface.

# **4 Limitations of** *bibview*

*bibview* is intended for small personal databases. There may be problems with databases consisting of more than 1000 entries.

It is desirable to search in more than one database.

The consistency check should be more sophisticated and, for example, look for duplicate entries.

The algorithm for key generation is fixed. The user should be able to define his own method for key generation.

Comments in BIBTFX databases are accepted but ignored. They will be lost in the output produced by *bibview*.

# **5 How to Obtain** *bibview*

The source for *bibview* can be obtained via anonymous ftp from f **tp** . **inf ormatik** . **tu-muenchen** . **de**  (current address: 131.159.0.110) as **/pub/comp/typesetting/ tex/bibview-1** .5. **tar. Z.** It must be transferred in 'binary' mode.

Holger Martin and Peter M. Urban implemented an  $\frac{3}{3}$  Initialization file pattern characters.  $\frac{401}{3}$ earlier version of *bibview*. Prof. J. Schlichter and my colleagues helped to improve the tool. **1 Introduction** 

# **Bibliography Prettyprinting and Syntax Checking**

Nelson H. F. Beebe

## **Contents**

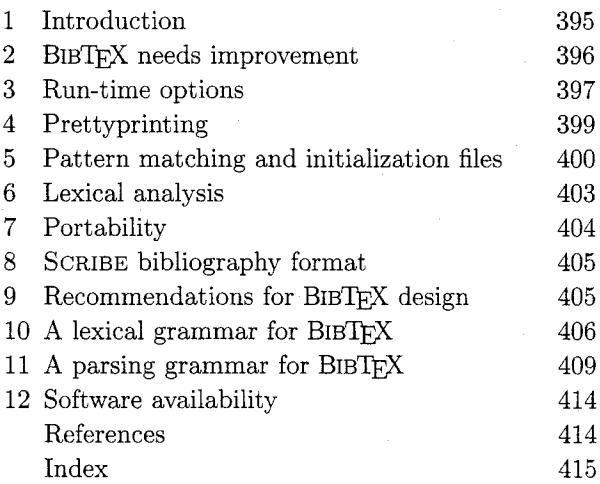

## **List of Tables**

- 
- **Acknowledgements** 1 Sample bibclean initialization file. 400<br>2 Escape sequences in quoted strings. 401 Escape sequences in quoted strings.
	-

 $\alpha$ Armin Liebl BIBTEX [18, Appendix B] is a convenient tool for Technische Universitat Munchen solving the vexing issue of bibliography format-Fakultat für Informatik ting. The user identifies fields of bibliography en-Arcisstr. 21 tries via field/value pairs and provides a unique ci-80290 München tation key and a document type for each entry. A **1ieblaQinf ormatik. tu-muenchen. de** simple string substitution facility makes it easy to reuse frequently-occurring strings. A typical example looks like this:

 $QString(pub-AW =$ 

"Ad{\-d}i{\-s}on-Wes{\-l}ey"}

**@Book(Lamport:LDP85,** 

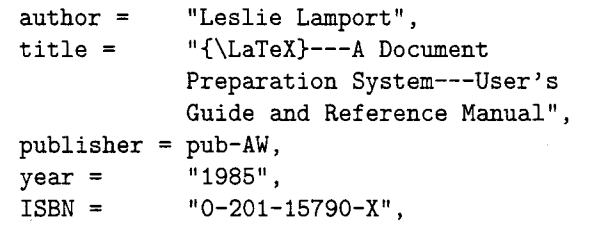

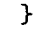

The T<sub>F</sub>X file contains citations of the form **\cite(Lamport** : **LDP85),** together with a **\bibliographystyle** command to choose a citation and bibliography style, and a **\bibliography** command to specify which BIBTEX files are to be used. TEX records this information in an auxiliary file.